Mis à jour : 03/11/2021

# **FORMATION PACK OFFICE COMPLET (MICROSOFT OFFICE WORD/ EXCEL/ POWERPOINT/ OUTLOOK)**

## **Repères**

- Système d'évaluation : Certification TOSA
- Temps moyen de formation : 100 heures

## **Indicateurs de résultats (2021)**

- Satisfaction : Données disponibles en février 2022
- Nombre de stagiaires : Données disponibles en février 2022

## **Les plus de cette formation**

 Avec cette formation **PACK Office Complet**, vous pourrez en **358 leçons** maitriser l'intégralité des fonctionnalités de Word, Excel, Powerpoint et Outlook.

## **Objectifs pédagogiques**

# Word

- Saisir du texte
- Mettre en forme
- Mettre en page
- Insérer de tableaux
- Insérer des images et objets graphiques
- Maîtriser les fonctionnalités avancées de Word, comme les modèles, les mailings et la gestion des documents longs.
- Savoir créer, utiliser et modifier des formulaires
- Maitriser les fonctionnalités du publipostage

### Excel

- Saisir et mettre en forme des données
- Réaliser des formules de calculs simples et avancées
- Réaliser des graphiques
- Gérer des tableaux longs
- Analyser les données avec les tableaux croisés dynamiques
- Maîtriser les outils avancés.
- Maitriser les macros

### Powerpoint

- Saisir et traiter du texte
- Gérer des diapositives
- Ajouter des images et des objets graphiques
- Utiliser des masques
- Animer un diaporama
- Projeter et diffuser le diaporama

# **Outlook**

- Comprendre l'environnement Outlook
- Gérer ses messages
- Gérer ses contacts
- Gérer son calendrier
- Gérer ses tâches et ses notes
- Manipuler les dossiers

# **Public**

HR ACADEMY ‐ Cabinet Henri Roche ‐ 12 Rue Germain, 69006 LYON

Nous contacter : 09 77 29 10 64 – contact@hr‐academy.fr

### Tout public.

# **Prérequis technique**

- Navigateur web: Edge, Chrome, Firefox, Safari
- Il faut avoir un ordinateur, une tablette ou un smartphone
- Système d'exploitation : Mac ou PC

### **Prérequis**

Maitriser l'outil informatique (PC ou MAC)

## **Modalités**

Individuel

# **Contenu de la formation**

### *1. WORD*

### **Pour commencer**

- Découvrir Word
- Saisir du texte et enregistrer un document
- Fermer et ouvrir un document
- Se déplacer dans un document
- Modes d'affichage d'un document

### **Saisie et mise en forme des caractères**

- Saisir du texte
- Sélectionner du texte
- Mettre en forme du texte
- Reproduire / annuler une mise en forme
- Maîtriser les options de la boîte Police

### **Modifier du texte**

- Modifier, insérer supprimer du texte
- Copier et coller du texte
- Couper et déplacer du texte
- Le Presse‐papiers Office
- Annuler, rétablir et répéter des modifications

### **Mise en forme de paragraphes**

- Modifier l'alignement d'un paragraphe
- Effectuer des retraits de paragraphes
- Modifier l'interligne et l'espacement des textes
- Empêcher une rupture entre des lignes ou des paragraphes

### **Bordures et des trames**

- Ajouter et personnaliser une bordure
- Appliquer une trame de fond
- Ajouter une bordure aux pages

### **Symboles, caractères spéciaux, lettrines**

- Insérer un symbole ou un caractère spécial
- Ajouter une lettrine

### **Mise en page**

- Paramétrer les marges et l'orientation des pages
- Insérer un saut de page

SIRET : 42890250600024– Code APE : 6920Z – SAS – Déclaration d'activité enregistrée sous le numéro 82690897069 auprès du préfet de région du Rhône

- Créer et mettre en page des sections
- Numéroter les pages

### **En‐tête, pied de page et filigrane**

- Créer un en‐tête et un pied de page
- Modifier et supprimer un en‐tête et un pied de page
- Créer, personnaliser et supprimer un filigrane

### **Impression**

- Imprimer un document et paramétrer l'impression
- Imprimer une enveloppe
- Imprimer des étiquettes

### **Les tabulations**

- Poser et appliquer une tabulation
- Utiliser la fenêtre Tabulations
- Modifier et supprimer des tabulations
- Insérer des points de suite

### **Les tableaux ‐création et mise en forme**

- Insérer un tableau simple
- Insérer ou supprimer des lignes et des colonnes
- Redimensionner les lignes et colonnes d'un tableau
- Utiliser la fenêtre propriétés du tableau
- Mettre en forme des cellules

### **Les tableaux ‐fonctionnalités avancées**

- Dessiner un tableau
- Utiliser les styles de tableau
- Habillage du texte et positionnement d'un tableau
- Trier le contenu d'un tableau
- Convertir un tableau en texte ou un texte en tableau
- Effectuer des calculs dans un tableau

### **Les images ‐insertion et mise en forme**

- Insérer une image à partir d'un fichier
- Insérer une image en ligne
- Recadrer et rogner des images
- Ajuster l'apparence des images
- Maîtriser le volet Format de l'image

### **Les images ‐modifications et habillage**

- Styles et modèles prédéfinis des images
- Redimensionner et pivoter des images
- Habillage et positionnement des images
- Organiser des objets
- Aligner, grouper et dissocier des objets

### **SmartArt, diagramme, graphique et zone de texte**

- Insérer des icônes
- Insérer un graphique SmartArt ou diagramme
- Insérer un graphique
- Insérer une zone de texte

### **Correction d'un document**

- Corriger l'orthographe et la grammaire
- Ajouter ou supprimer un mot du dictionnaire
- Trouver des synonymes

- Maîtriser la correction automatique
- Traduire du texte

### **Les styles dans Word**

- Utiliser et modifier un style de texte prédéfini
- Sélectionner, effacer et supprimer un style
- Créer un nouveau style de texte
- Créer et appliquer un nouveau style de liste
- Importer et exporter des styles

### **Les fonctions Rechercher et Remplacer**

- Rechercher et remplacer du texte
- Rechercher du texte mis en valeur

### **Les colonnes**

- Ajouter et supprimer des colonnes
- •Personnaliser des colonnes
- •Insérer ou supprimer un saut de colonne

### **Les modèles**

- Créer un document à partir d'un modèle
- Créer un modèle à partir d'un document
- Modifier un modèle existant

### **Dessiner avec Word**

- Insérer une forme prédéfinie
- Insérer du texte dans une forme
- Dessiner une forme libre

### **Index et Notes de bas de page**

- Créer et mettre à jour un index
- **·** Insérer une note de bas de page
- Insérer un signet
- Insérer un renvoi

### **Documents longs**

- Le mode Plan
- Générer une table des matières
- Créer une table des matières à l'aide de champs

### **Publipostage avec l'assistant**

- Publipostage : document principal et source de données
- Publipostage : modification, champs et fusion de données
- Publipostage : définir des règles et conditions

### **Les formulaires**

- Créer un formulaire avec l'onglet Développeur
- Insérer des contrôles du contenu dans un formulaire
- Protéger, diffuser et déprotéger un formulaire

### **Les révisions**

- Suivi des modifications d'un document
- Révisions et modifications d'un document
- Gérer les commentaires
- Combiner des documents révisés
- Accepter et refuser les révisions

# *2. EXCEL*

HR ACADEMY ‐ Cabinet Henri Roche ‐ 12 Rue Germain, 69006 LYON

Nous contacter : 09 77 29 10 64 – contact@hr‐academy.fr

### **Prise en main**

- Démarrer et quitter Excel
- Le fenêtre Excel
- Ouvrir et enregistrer un classeur
- Créer un classeur basé sur un modèle

### **Saisir des données**

- Saisir du contenu dans une cellule
- Saisir des nombres
- Effacer, modifier le contenu d'une cellule
- Saisir des dates et des heures

### **Sélectionner une cellule, une plage de cellule**

- Se déplacer à l'aide des touches du clavier
- Atteindre une cellule rapidement
- Se déplacer dans les feuilles d'un classeur
- Sélectionner une plage de cellules
- Sélectionner des cellules disjointes
- Sélectionner des lignes ou des colonnes

### **Les lignes et les colonnes**

- Insérer, supprimer une ligne
- Insérer, supprimer une colonne
- Modifier la hauteur d'une ligne
- Masquer, afficher une ligne ou une colonne
- Modifier la largeur d'une colonne
- Transposer des lignes en colonnes

### **Les différents formats**

- Saisir des nombres
- Saisir des dates
- Saisir des heures
- Saisir des valeurs monétaires

### **Calculs simples**

- Ecrire une formule dans une cellule
- Ecrire des formules arithmétiques simples
- Recopier des formules avec des références relatives
- Découvrir d'autres formules simples
- Appliquer sur un cas concret
- Être plus productif…

### **Les fonctions courantes**

- Fonctions statistiques courantes NB(), MOYENNE ()
- Connaître l'ordre de calcul
- Différencier références relatives et absolues
- Afficher et imprimer des formules
- Ecrire une formule de calcul

### **Mise en forme**

- Mettre en forme des données
- Modifier la position des données
- Fusionner des cellules
- Appliquer des bordures aux cellules
- Modifier la couleur des cellules
- Reproduire la mise en forme

SIRET : 42890250600024– Code APE : 6920Z – SAS – Déclaration d'activité enregistrée sous le numéro 82690897069 auprès du préfet de région du Rhône

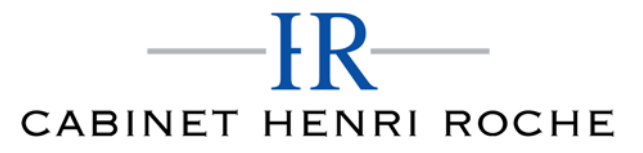

### **Premières applications**

- Eléments de factures
- Calcul d'honoraires
- Grille de rémunération
- Calculer une évolution

### **Fonctions avancées**

- Calculer les mensualités de prêt avec l'assistant
- Découvrir différentes fonctions avancées
- Maîtriser la Fonction logique : condition Si
- Maîtriser quelques autres fonctions
- Appliquer la fonction Somme si et Nombre si

### **Mise en forme conditionnelle**

- Appliquer une mise en forme conditionnelle
- Afficher les 10 nombres les plus grands
- Appliquer une mise en forme avec barres de données
- Appliquer une mise en forme avec icônes colorées
- Effacer une mise en forme conditionnelle
- Créer un damier

### **Saisie semi‐automatique et import de données**

- Recopier de données
- Recopier en incrémentant
- Importer des données

### **Noms de cellules**

- Nommer et utiliser un nom de cellule dans une formule
- Gérer les noms de cellule
- Sélectionner une cellule à partir du nom
- Générer les noms en utilisant les libellés

### **Mise en page et impression**

- Mettre en page : orientation, marges…
- Répéter lignes et colonnes sur chaque page
- Créer En‐tête et Pied de page
- Accéder autrement aux en‐têtes et pieds de page
- Gérer les sauts de page
- Définir une zone d'impression
- 
- **Gestion des feuilles et liaisons entre feuilles** Gestion des feuilles de calcul : nommer, déplacer…
	- Colorer, masquer, dupliquer une feuille
	- Référencer une cellule d'une autre feuille
	- Grouper des feuilles pour des calculs plus rapides

#### **Applications pratiques**

- Calculez les commissions de vos vendeurs
- Des dates dans tous les formats
- Relevé de notes –fonction SOMMEPROD
- Montant des intérêts –Fonction INTPER

### **Les graphiques dans Excel**

- Généralités sur les graphiques
- Créer un graphique
- Modifier un graphique
- Ajouter des éléments à un graphique
- Mettre en forme un graphique

Nous contacter : 09 77 29 10 64 – contact@hr‐academy.fr

SIRET : 42890250600024– Code APE : 6920Z – SAS – Déclaration d'activité enregistrée sous le numéro 82690897069 auprès du préfet de région du Rhône

Imprimer un graphique

# **Les séries de données**

- Utiliser des séries disjointes
- Ajouter/Supprimer une série à un graphique existant
- Modifier la couleur d'une série de données dans un graphique
- Courbes de tendance
- Forme dans une série

### **Tri, filtre et sous‐totaux**

- Créer et trier une liste de données
- Filtrer une liste de données
- Appliquer un filtre élaboré
- Afficher des sous‐totaux
- Gérer une liste avec un formulaire

### **Les tableaux croisés dynamiques**

- Créer un tableau croisé
- Modifier un tableau croisé
- Mise à jour du tableau croisé
- Mise en forme du tableau croisé
- Créer un graphique croisé illustrant le tableau

### **Valider et protéger des données**

- Validation des données
- Protéger, déprotéger une feuille
- Protéger certaines cellules
- Protéger, déprotéger un classeur

### **Consolider des données**

- Consolidation par référence avec liaison
- Consolidation par référence sans liaison
- Consolidation par libellés

# **Analyse et simulations**

- Valeur cible
- Analyse d'hypothèses
- Solveur
- Scénarios

### **Images et dessins**

- Insérer une image
- Dessiner des objets graphiques
- WordArt

# **Outils divers**

- Vérifier l'orthographe
- Rechercher et remplacer
- Associer un commentaire
- Réorganiser les fenêtres
- Fractionner une feuille de calcul

### **Import, export, échanges de données**

- Exporter un tableau Excel vers Word
- Exporter un graphique Excel vers Word
- Importer des données

# **Les macros**

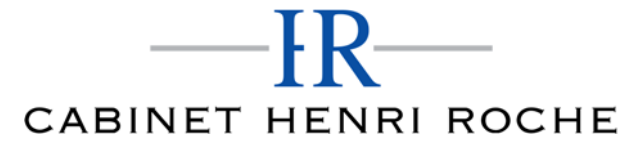

- Enregistrer une macro‐commande
- Modifier le raccourci d'une macro‐commande
- Visualiser et modifier une macro‐commande

### *3. POWERPOINT*

### **Les règles de la présentation**

- Les règles d'écriture sur les visuels à présenter
- Les polices de caractères
- Les couleurs
- Une présentation réussie

#### **Prise en main**

- Démarrer et quitter PowerPoint
- L'interface PowerPoint
- L'affichage sous PowerPoint
- Créer une présentation
- Afficher une présentation

#### **Personnaliser et modifier d'une présentation**

- Créer votre première présentation
- Appliquer un thème
- Modifier le jeu de couleurs et de polices d'un thème
- Enregistrer un thème personnalisé
- Modifier l'ordre des diapositives dans une présentation

## **Mettre en forme les diapositives**

- Saisir du texte
- Sélectionner, déplacer, et copier du texte
- Modifier la police, la taille et les attributs de mise en forme
- Modifier l'alignement, l'interligne, l'espacement des paragraphes
- Modifier la casse du texte

### **Insérer une image**

- Insérer une image à partir d'un fichier
- Insérer une image en ligne
- Redimensionner une image
- Recadrer une image et modifier la luminosité et le contraste

### **Modifier des images**

- Rendre une zone d'image transparente et la recolorier
- Modifier l'apparence d'une image
- Utiliser le volet Format de l'image
- Créer un album Photo

#### **Les techniques du tableau**

- Insérer un tableau simple
- Insérer, supprimer des lignes et des colonnes
- Modifier la hauteur des lignes, largeur des colonnes
- Mettre en forme tableau et cellules
- Dessiner un tableau

# **Les graphiques**

- Insérer un graphique
- Modifier les données d'un graphique
- Modifier un graphique
- **•** Insérer un graphique SmartArt ou diagramme

SIRET : 42890250600024– Code APE : 6920Z – SAS – Déclaration d'activité enregistrée sous le numéro 82690897069 auprès du préfet de région du Rhône

**Dessiner avec PowerPoint**

- Insérer une forme prédéfinie
- Insérer du texte dans une forme
- Dessiner une forme libre
- Aligner, grouper, dissocier des objets
- Organiser des objets

### **Le mode Masque des diapositives**

- Afficher le mode Masque des diapositives
- Numéroter les diapositives
- Afficher un pied de page
- Ajouter un filigrane sur toutes les diapositives
- Modifier les puces dans un masque

### **Transitions et animations**

- Ajouter des effets de transition
- Créer une animation simple d'un objet
- Créer des animations personnalisées
- Animer des paragraphes

### **Animations personnalisées**

- Animer les éléments d'un graphique
- Créer un chemin personnalisé
- Différents effets personnalisés

### **Le mode Plan**

- Créer une présentation en mode Plan
- Réorganiser les diapositives en mode Plan
- Importer un plan
- Imprimer un plan

### **Imprimer une présentation**

- Aperçu avant impression
- Encadrement, en‐tête et pied de page
- Paramétrer et imprimer

### **Orthographe, synonymes**

- Le correcteur orthographique
- Paramétrer le correcteur orthographique
- Le dictionnaire des synonymes
- Maîtriser la correction orthographique
- Traduire du texte

### **Communiquer avec le son et la vidéo**

- Ajouter un son provenant d'un fichier
- Ajouter un son provenant de la bibliothèque multimédia
- Intégrer une vidéo dans une diapositive
- Ajouter un bouton pour lire un clip vidéo
- Enregistrer des commentaires

#### **Quels types de graphiques choisir ?**

- Histogramme, bâtons, tuyaux d'orgue
- Barres, secteurs
- Nuage de points, bâtons et barres empilés
- Anneaux, bulles, courbes
- Toile d'araignée, surface 2D, aires

### *4. OUTLOOK*

### **Prise en main**

- Bonnes pratiques
- Découvrir
- Rédiger et envoyer un message
- Envoyer à plusieurs destinataires
- Envoyer des pièces jointes
- Critères de diffusion et accusé de réception

#### **Réception de messages et impressions**

- Recevoir des messages électroniques
- Lire ses messages
- Recevoir une pièce jointe
- Supprimer un message
- Imprimer un message

### **Réponse, transfert et mise en forme de message**

- Répondre à un message
- Transférer un message
- Options de la messagerie
- Créer une signature
- Format Texte et format HTML
- Mettre en forme un message

### **La sécurité sous Outlook**

- Les courriers indésirables
- Paramétrer les options du courrier indésirable
- Améliorer le filtrage du spam

# **Contacts et carnet d'adresses**

- Créer un contact
- Gérer ses contacts
- Créer un groupe de contacts
- Organiser ses contacts
- Importer des contacts
- Ajouter un expéditeur à vos contacts

### **Gérer ses messages électroniques**

- Créer un nouveau répertoire
- Transfert manuel du courrier
- Créer rapidement une règle de message
- Créer une règle de message plus élaborée
- Mise en forme conditionnelle

### **Calendrier et rendez‐vous**

- Paramétrer le calendrier
- Planifier un rendez‐vous unique
- Planifier un rendez‐vous périodique
- Astuces pour être plus productif
- Imprimer un calendrier

# **Calendrier et réunions**

- Inviter à une réunion
- Répondre à une invitation
- Partager un calendrier
- Envoyer un instantané de son calendrier

Nous contacter : 09 77 29 10 64 – contact@hr‐academy.fr

SIRET : 42890250600024– Code APE : 6920Z – SAS – Déclaration d'activité enregistrée sous le numéro 82690897069 auprès du préfet de région du Rhône

Les notes

### **Gérer les tâches**

- Créer et modifier une tâche
- Affecter une tâche
- Créer une tâche périodique
- Marquer une tâche comme terminée
- Répondre à une demande de tâche avec Exchange
- Suivre et mener à bien un projet

### **Les différentes attaques informatiques**

- Les sywares
- Les virus
- Les troyens
- Les spams
- Le phishing
- Les hoax
- Les mots de passe

# **Organisation de la formation**

# **MODALITES D'ORGANISATION DE LA FORMATION**

La formation se déroule sur la plateforme en ligne de notre partenaire spécialiste en bureautique. Vous aurez accès 24/7 aux contenus de formation en toute autonomie.

Formation individuelle composée :

- D'un parcours en e‐learning accessible 12 mois maximum
- D'accompagnement entre 5 à 7 tutorats (durée d'un tutorat entre 15 minutes et 1 heure en fonction des besoins)
- D'une assistance technique et pédagogique disponible du lundi ou vendredi de 9h à 17h par téléphone et par mail
- En option, des cours à distance avec un formateur : votre formateur vous appellera sur une ligne fixe ou via Skype. Vous avez la possibilité de changer le n° de téléphone sur lequel vous souhaitez être appelé à condition de le renseigner jusqu'à 30 minutes avant le cours. Vous bénéficiez d'un délai minimum de 6 heures pour annuler un cours sans qu'il soit comptabilisé.
- Exercices et évaluation tout au long du parcours de formation
- Des évaluations et test de positionnements en début et en fin de formation pour déterminer exactement votre niveau retraçant l'ensemble du contenu de la formation
- Des conseils de parcours qui seront déterminés une fois le test de positionnement effectué

### **EQUIPE PEDAGOGIQUE**

Les experts qui animent la formation sont des spécialistes des matières abordées. Ils ont été validés par nos équipes pédagogiques tant sur le plan des connaissances métiers que sur celui de la pédagogie, et ce pour chaque cours qu'ils enseignent. Ils ont au minimum cinq à dix années d'expérience dans leur domaine et occupent ou ont occupé des postes à responsabilité en entreprise.

### **MOYENS ET MÉTHODES PÉDAGOGIQUES**

- Plateforme d'e‐learning
- Test de positionnement en début de formation permettant de déterminer votre niveau et adapter votre parcours en fonction de vos acquis
- Exposés, aides visuelles, support de cours, exercices pratiques d'utilisation
- Questions/réponses entre le stagiaire et le tuteur
- Accompagnement personnalisé tout au long de votre formation
- Atelier et exercices pratique tout au long de la formation quel que soit le format de la formation vidéo tutorée/interactif
- Evaluation uniquement sur les partis interactifs en fin de module
- Exercices complémentaires disponible en téléchargement directement sur votre interface de formation
- Ressources récapitulatives de chaque leçon téléchargeable à la fin de chaque module travaillé afin de conserver le contenu de la formation et vous permettre de travailler hors ligne

Nous contacter : 09 77 29 10 64 – contact@hr‐academy.fr

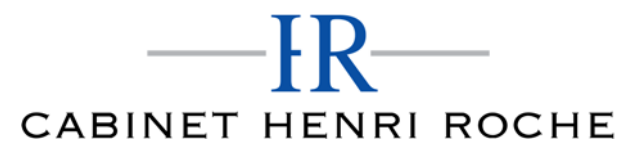

Indicateur de résultat détaillé de chaque évaluation réalisée

### **MODALITÉS D'ÉVALUATION ET DE SUIVI**

A amont de la formation : entretien permettant l'analyse des besoins du participant

En début de formation : Confirmation avec l'un de nos tuteurs des prérequis technique et pédagogique pour la participation et le bon déroulement de la formation.

Après la formation :

- Émargements par session et/ou logs de connexion.
- Tutorat
- Certificats de réalisation.

### **TARIF**

Les tarifs actualisés sont disponibles sur simple demande au 09 77 29 10 64 – contact@hr-academy.fr ou sur le site www.hr-academy.fr.

### **CONTACT**

Pour toutes informations complémentaires, vous pouvez joindre nos conseillers formations au 09 77 29 10 64 - contact@hr-academy.fr ou sur le site www.hr‐academy.fr.

### **Délais d'accès à la formation**

Les inscriptions doivent être réalisées deux semaines avant le début de la formation.

# **ACCESSIBILITE AUX PERSONNES HANDICAPEES**

Les personnes atteintes de handicap souhaitant suivre cette formation sont invitées à nous contacter directement, afin d'étudier ensemble les possibilités de suivre la formation.

### **CGV**

Vous pouvez consulter nos Conditions Générales de Ventes sur simple demande au 09 77 29 10 64 - contact@hr-academy.fr ou sur le site www.hr‐academy.fr.

### **CERTIFICATION TOSA**

- Examen : en français, en ligne, d'une durée moyenne d'une heure
- Passage : fin de la formation, ou ultérieurement en télésurveillance
- Validité de la certification : 3 ans

### **DANS LE CAS DE FORMATIONS A DISTANCE**

Il est nécessaire que le stagiaire :

- Possède un PC ou un Mac, avec le logiciel installé dans la bonne version
- Une connexion internet stable d'au moins 8Mo/s
- Un navigateur Web récent
- Zoom ou Showtime devra être installé (accompagnement possible)
- Certains formateurs utilisent d'autres systèmes pour travailler à distance : dans tous les cas, le stagiaire en sera informé, et si nécessaire accompagné.